# **ESTUDO DE CASO – APLICABILIDADE DE DRONE PARA MAPEAMENTO TOPOGRÁFICO DE UMA ÁREA RURAL NA CIDADE DE SÃO DOMINGOS DO PRATA/MG**

**Vitor Crepaldi, Maxwell Luiz, Brayan Lima, Lucas Pinheiro, Omar Gontijo, Kelvyn Emerick**

vitorcrepaldipro@outlook.com. lbpmbarbosa@gmail.com, [junior.bh.omar@gmail.com,](mailto:junior.bh.omar@gmail.com)  [kelvynemerick2033@gmail.com](mailto:kelvynemerick2033@gmail.com) Brayansilva15@hotmail.com

Professora orientadora: Luana Maris Pedrosa Cruz Ercan

Coordenação de curso de Engenharia Civil: Kerley Alberto Pereira de Oliveira

**Resumo:** A compreensão completa e detalhada da propriedade rural é de vital importância para a tomada de decisões estratégicas e para a definição da utilização da área. Nesse contexto, o levantamento topográfico realizado com VANT (aerofotogrametria) emerge como uma ferramenta revolucionária, oferecendo uma visão abrangente e altamente precisa da propriedade. Este avanço tecnológico tem inúmeras vantagens, tais como a capacidade de fornecer informações atualizadas em tempo real, a flexibilidade para cobrir grandes extensões de terras de forma eficiente e a obtenção de dados de alta resolução. Além disso, esse tipo de trabalho minimiza os custos e aumenta a segurança, além de possibilitar análises detalhadas do relevo, recursos hídricos, uso da terra e outras variáveis críticas. Este trabalho descreve como fazer e destaca as vantagens significativas da tecnologia de levantamento topográfico com drones. Buscando apresentar um exemplo factível, nessa pesquisa é apresentado o mapeamento topográfico e uma área rural na cidade de São Domingos Do Prata/MG.

Palavras-chave: aerofotogrametria, topografia, mapeamento aéreo.

# **1 INTRODUÇÃO**

No âmbito da engenharia civil, a evolução constante de métodos e ferramentas tem moldado novas perspectivas para enfrentar as complexidades apresentadas pelas mais diversas demandas. Este estudo de caso propõe-se a explorar a aplicabilidade de uma inovação específica: o uso de drones para mapeamento topográfico em áreas rurais.

O avanço tecnológico na topografia tem sido notável, e a incorporação de drones nesse contexto representa uma significativa revolução (JUNIOR, 2019). A agilidade e versatilidade desses dispositivos têm se mostrado cruciais para superar desafios inerentes à topografia acidentada e à vastidão das áreas rurais. Como descreve Gouveia (2021), a engenharia civil, como área diretamente beneficiada por essas inovações, testemunha a integração efetiva de novas tecnologias para otimizar suas práticas.

O enfoque recai não apenas sobre a tecnologia em si, mas sobre como sua aplicação prática pode potencializar a eficiência e precisão nos levantamentos topográficos, uma vez que os drones possuem facilidade em se locomover, deslocar em

sentido vertical e horizontal, alcançar boas alturas e recolher o maior número de imagens e vídeos possíveis (FEITAL, 2017).

Para obtenção de um material bruto final similar aos gerados pela Topografia convencional são necessários o planejamento de voo, a sinalização dos pontos de controle e a coleta dos mesmos por tecnologia GNSS/GPS – Sistema de Posicionamento Global. No entanto, o uso do drone se diferencia pelo fato de gerar uma grande densidade de pontos, nuvem densa de pontos em 3D, geração de MDE – Modelo digital de Elevação, MDT – Modelo digital do Terreno e cálculo volumétrico de alta precisão, além do diferencial de apresentação do produto final, uma imagem de alta resolução, chamado de ortomosaíco e nuvem de pontos 3D (RODRIGUES, 2018).

No município mineiro de São Domingos do Prata, encontra-se uma fazenda de médio porte. A fim de otimizar o controle dos terrenos e o planejamento das atividades, o emprego da topografia com o auxílio de drones tem se mostrado uma ferramenta de extrema importância. Diante do exposto, o presente estudo tem como objetivo apresentar todas as etapas necessárias para a realização de um levantamento planialtimétrico utilizando drones, assim como os materiais gerados ao final da atividade.

## **2 REFERENCIAL TEÓRICO**

O levantamento topográfico é uma ferramenta essencial para se obter o conhecimento geral de uma área, fato imprescindível na engenharia civil. Com levantamento de dados é possível mapear todas as características do local obtendo as informações precisas sobre a configuração do terreno (BUSANELO et al., 2015). Tal processo permite aos proprietários de áreas, entenderem de forma mais completa o potencial do seu terreno, bem como a possibilidade de implementação de projetos ou de qualquer outra atividade que necessite de um conhecimento detalhado da área.

## **2.1 Caracterização dos veículos aéreos não tripulados**

Buscando caracterizar uma área a ser trabalhada, adota-se a topografia como elemento imprescindível para sua representação. Conforme Domingues (1979), a topografia é a ciência que trata as características naturais ou artificiais no estudo da representação detalhada de uma porção da superfície de um terreno.

O estudo topográfico para reconhecimento do terreno é apenas uma das vertentes da área em estudo. Um levantamento topográfico de determinado local dá origem a uma planta contendo informações sobre recursos hídricos, áreas protegidas, declividade, limites de mata, dentre diversas particularidades (KUPSKI, 2018). Levantamentos topográficos também são condições necessárias para desmembramentos, parcelamentos, remembramentos, transferências e/ou atividades jurídicas territoriais (MICHELS; SILVA; SOUZA, 2021).

Com o passar do tempo, a topografia acompanhou o desenvolvimento tecnológico e novas ferramentas de trabalham passaram a fazer parte do conjunto de instrumentos utilizados nos levantamentos (JUNIOR, 2019). Os VANT – Veículos Aéreos Não

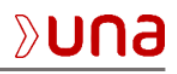

Tripulados, que popularmente são conhecidos como drones, fazem parte desse aporte tecnológico (GONÇALVES et al., 2015). Os VANT, ilustrados na Figura 01, é um termo genérico que identifica uma aeronave que pode voar sem tripulação, originalmente projetada para operar em situações perigosas e repetitivas em regiões consideradas de difícil acesso (FURTADO et al., 2008).

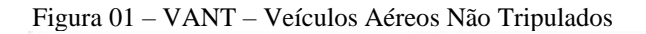

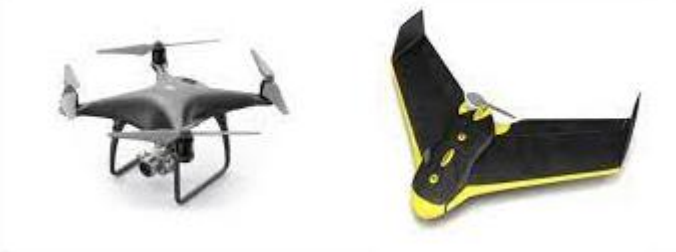

Fonte: Google (2023).

A área da topografia que abrange a utilização de imagens aéreas é a aerofotogrametria, onde, através de uma câmera de alta precisão montada em uma aeronave, podendo esta ser tripulada ou não, fotografias da área são capturadas (ROSA, 2013). Esse tipo de solução tem crescido de forma constante, devido agilidade e facilidade na operação. Um dos principais benefícios é a agilidade e rapidez no processo de coleta de dados, uma vez que os drones podem cobrir grandes áreas em um curto período de tempo (COELHO et al, 2017).

Além disso, os drones possuem maior precisão e acurácia na coleta de informações, garantindo resultados mais confiáveis e evitando erros humanos. Segundo Veiga (2012), outra vantagem é a segurança, uma vez que os drones eliminam a necessidade de expor os profissionais a ambientes potencialmente perigosos, como terrenos acidentados ou áreas de difícil acesso

## **2.2 Uso de ferramentas para a aplicação na topografia**

A utilização de drones para levantamento topográfico em grandes áreas tem demonstrado significativas vantagens em comparação aos métodos tradicionais, como teodolitos, estações totais e estacas (SANTOS, 2021). Drones equipados com sensores GNSS e câmeras proporcionam uma coleta rápida e eficiente de dados geoespaciais, eliminando a necessidade de deslocamento constante de instrumentos e pessoal no terreno. Conforme ressaltado por Nunes et al. (2014), a mobilidade e versatilidade dos drones permitem a captura de informações detalhadas em locais de difícil acesso, além de proporcionar uma visão abrangente da área de estudo. Em contraste, o uso de teodolitos e estações totais muitas vezes demanda mais tempo e recursos humanos, especialmente em terrenos complexos. A Figura 02 mostra um comparativo entre os prazos para execução e entrega de serviços entre o modo convencional e drone.

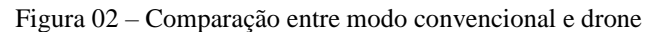

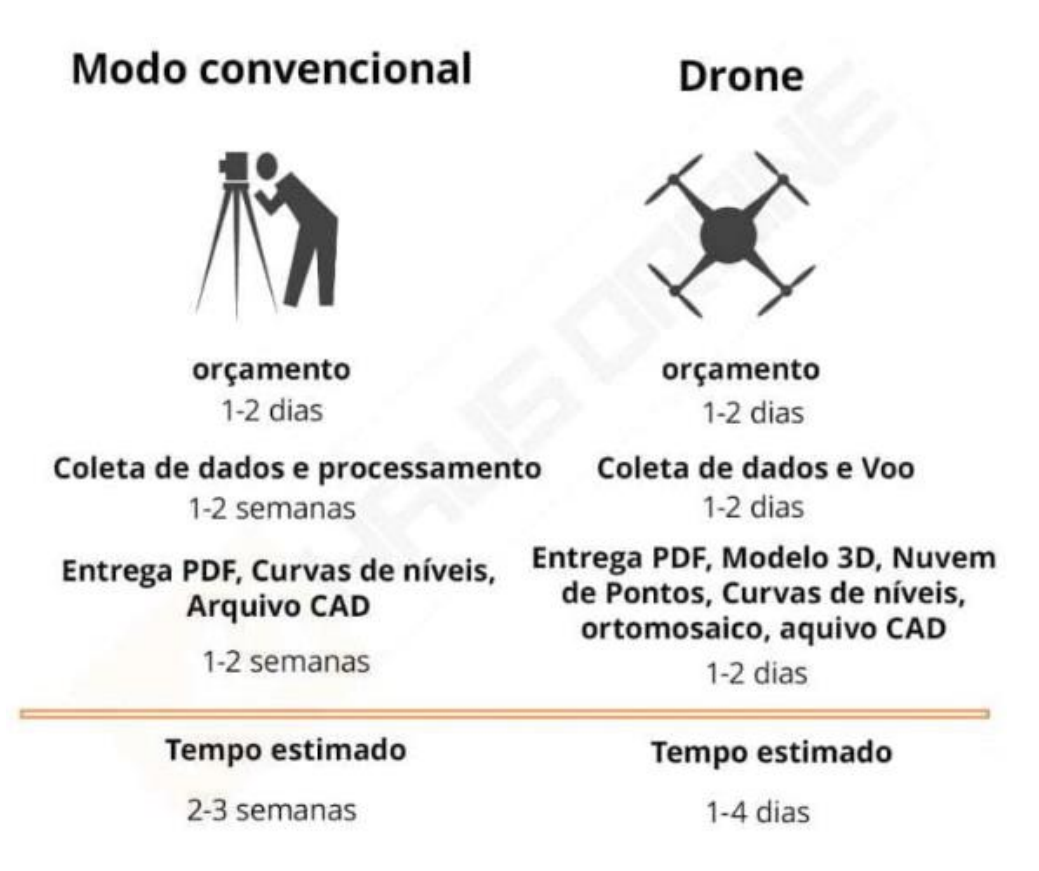

Fonte: Hausdrone, (2023).

## **3 MATERIAIS E MÉTODOS**

A presente pesquisa é do tipo qualitativa e descritiva, sendo realizada a partir de 2021. Para início do trabalho, fez-se um levantamento bibliográfico, onde foram consultados livros, artigos, teses, monografias, manuais, dissertações e trabalhos técnicos e foram assistidas vídeo aulas.

O estudo em questão foi realizado em uma área rural localizada na cidade de São Domingos do Prata – MG. O levantamento aerofotogramétrico foi realizado em janeiro de 2021.

# **3.1 LEVANTAMENTO COM DRONE E PROCESSAMENTO DAS IMAGENS**

Visando fazer o levantamento planialtimétrico da área, a primeira etapa foi a realização do planejamento para o voo. O planejamento constituiu-se em uma visita de campo, para reconhecimento da área e programação da área a ser trabalhada, levando em consideração fatores importantes como as condições meteorológicas – dias ensolarados e com baixas rajadas de vento, cálculo adequado de combustível, ou autonomia de bateria, previsto para o voo, planejamento alternativo para o caso de não ser possível completar o

voo e condições pertinentes ao voo previstas na Documentação Integrada de Informações Aeronáuticas (IAIP) e no ROTAER.

Ao fim da visita, já de posse do computador, se fez o uso programa Google Earth versão Pro para criação de um KML *(Keyhole Markup Language)* da área completa. O KML é um formato de arquivo amplamente utilizado para representar informações geoespaciais em um formato legível por máquinas e seres humanos, usado para descrever pontos, linhas, polígonos, imagens, anotações e outras informações geoespaciais em um formato estruturado. Para o estudo foi-se criado um KML com o perímetro da área. O resultado desta etapa pode ser observado na Figura 03.

Figura 03 – KML da área a ser trabalhada

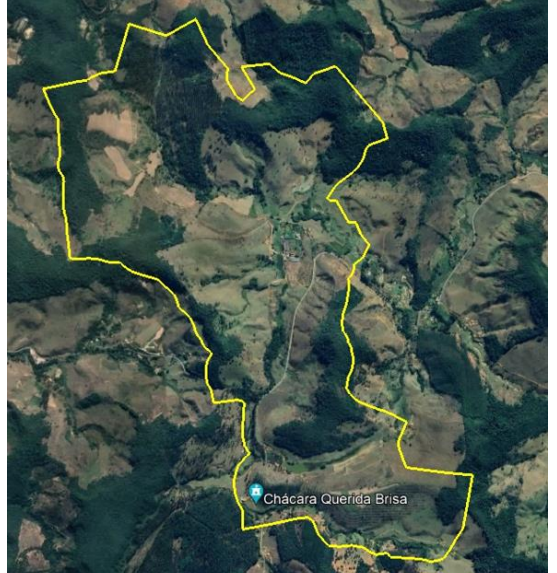

Fonte: Google Earth Pro (2021).

A segunda etapa do processo foi a criação do plano de voo. Para a realização dessa etapa, foi necessário a utilização de softwares que auxiliam o profissional a dimensionar como seria a atuação do VANT. No mercado existem muitas marcas que prestam esse tipo de serviço, como a PIX4D e a DroneDeploy.

Para este trabalho em específico foi utilizado o DroneDeploy. Tal plataforma de software de mapeamento e análise baseada em nuvem, é projetada para simplificar o processo de coleta, processamento e análise de dados provenientes de drones. É amplamente utilizado por profissionais de diversos setores, como agricultura, construção, mineração e topografia, para planejar e executar missões de mapeamento aéreo com drones. Tal escolha se deu pela facilidade de acesso tanto ao software quanto aos tutoriais que estão disponíveis para utilização no site da empresa.

Com o software já aberto, existe a possibilidade de importar o KML criado, fazendo com que o deslocamento do VANT saia exatamente como o planejado em campo. A sistema tecnológico do programa calcula todas as diretrizes a serem adotadas pelo drone e nos apresenta em sua interface, assim é possível prever a altura a ser alcançada pelo equipamento, que influência na quantidade das imagens captadas, e que por sua vez interfere no percurso realizado durante o voo, no seu tempo de duração e em quantas baterias serão utilizadas no levantamento. A altura do voo pode ser alterada, sendo assim,

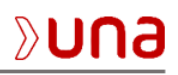

mudando automaticamente todas as outras variáveis. Na aba "Avançado" pode-se modificar outras variáveis, como qualidade de resolução, ângulo da câmera, quantidade de pixels e percurso que será feito pelo VANT. O software permite, nessa configuração, determinar se será gerado um modelo 3D. No lado esquerdo da Figura 04 estão presentes as configurações de voo.

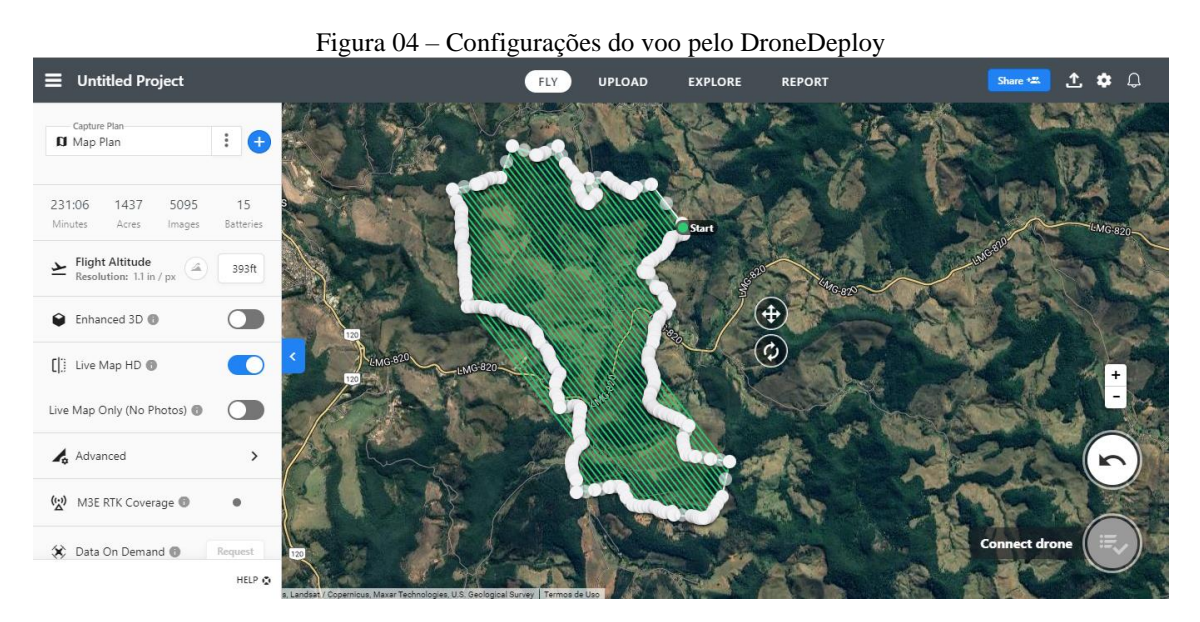

Fonte: Drone Deploy (2021).

Para o trabalho realizado foi adotada uma altura de 120m, altitude máxima aceita pela legislação brasileira. Com essa altura, ficou dimensionado um total de 15 baterias, com a captura de 5095 imagens, em um total de 231:06 min de vôo. Nas configurações avançadas, optou-se por sobreposição de imagens de 75% para garantir cobertura detalhada e nítida. Se manteve uma velocidade de voo moderada.

De posse do plano de voo, a terceira etapa é ir a campo levantar os pontos de controle. Os PC's (pontos de controle) são usados no georreferenciamento dos dados, ou seja, na transformação entre o sistema linha por coluna da imagem digital para o sistema de coordenadas Universal Transversa de Mercator – UTM. Para distribuir adequadamente os pontos de controle, é fundamental criar uma rede que cubra uniformemente a área de interesse. Essa distribuição uniforme garante que os dados mapeados sejam consistentes e que a precisão seja mantida em toda a região. Além disso, pontos de controle estrategicamente posicionados ao longo dos limites da área de interesse ajudam a definir claramente os contornos, enquanto pontos de alta precisão no solo, com coordenadas conhecidas, fornecem uma referência sólida para o georreferenciamento. Tal ação é de extrema importância para a geração dos dados resultantes da aerofotogrametria, tais como: Nuvem de Pontos 3D, DEM (digital elevation model) e Ortomosaico. Para esse estudo foram implantados 22 pontos de controle, trabalhados com sistema de coordenadas UTM e referidas ao SIRGAS2000. Para diferenciação dos pontos de Controle se utilizou um azulejo devidamente marcado, como visto na Figura 05.

Figura 05 – Pontos de controle

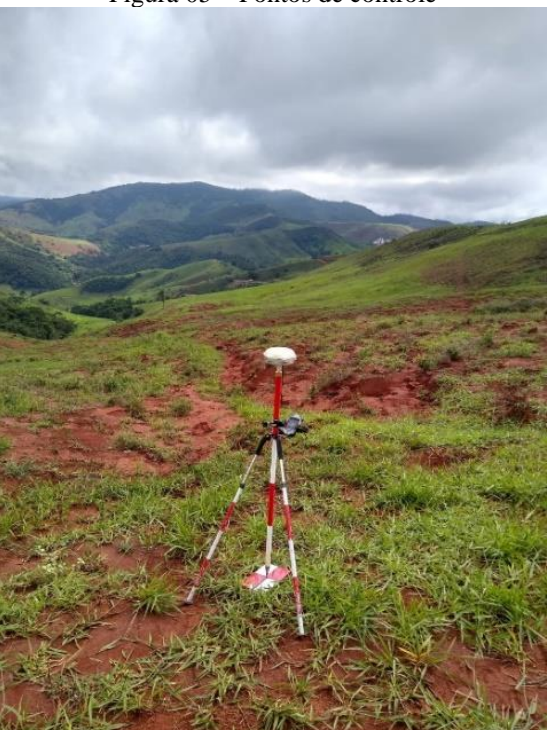

Fonte: Autores (2021).

Para a definição das coordenadas dos PCs, foi necessário, primeiramente, obter uma coordenada precisa amarrada ao Sistema Geodésico Brasileiro. Inicialmente, foi realizado o transporte de coordenadas para um vértice implantado por meio de marco topográfico no interior da área do loteamento. Esse primeiro ponto é denominado "Base". O passo seguinte foi a utilização do método de posicionamento relativo estático com um tempo de ocupação de aproximadamente 2 horas (Figura 06). Para a determinação dos pontos de controle foi utilizada a técnica de posicionamento GNSS RTK via UHF, onde os dados são determinados a partir das correções emitidas pelo receptor Base.

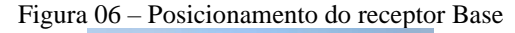

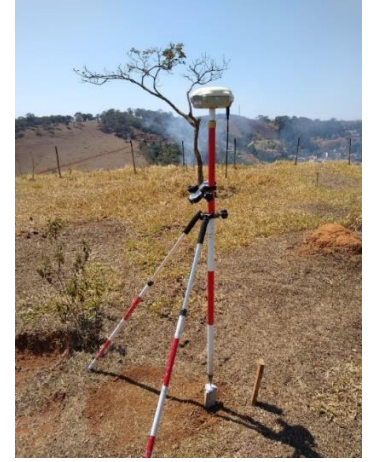

Fonte: Autores (2021)

A lista 01 mostra as coordenadas de cada um dos pontos de controle.

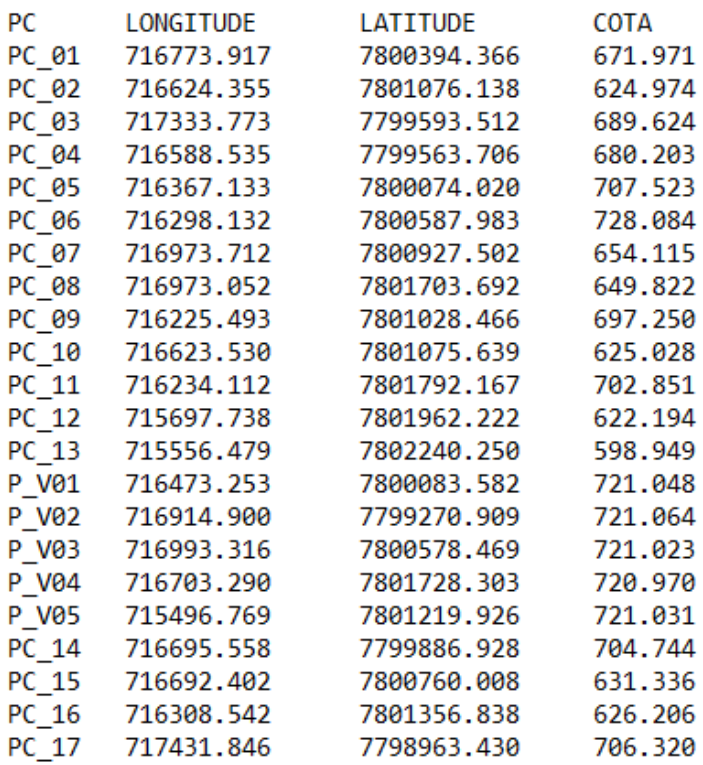

Lista 01 – Lista de Coordenadas dos PC's

Fonte: Autores (2021)

O Drone utilizado neste projeto foi o Phantom 4 (Figura 07) da fabricante chinesa DJI. O modelo, segundo a fabricante, possui sistema de navegação GNSS L1 de 72 canais, sistema de medição inercial (IMU), câmera RGB de 20 MP, bateria com autonomia de voo de 30 minutos e link de rádio com alcance máximo de 8 km.

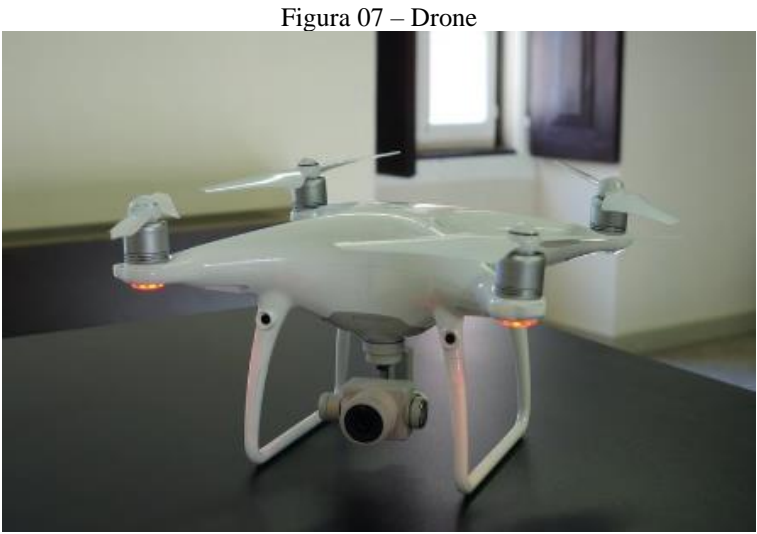

#### Fonte: Autores (2021)

Logo após a coleta das coordenadas dos PC's, o voo foi iniciado. Com uma altura de 120m, todo o trajeto feito pelo drone ocorreu com aproximadamente de 3,5 horas, sendo necessário o uso de 15 baterias. Todo o levantamento foi feito em dois dias diferentes. Durante o percurso, foram registradas cerca de 5000 imagens em formato JPG. O fim do voo representa o fim da terceira etapa do trabalho.

A próxima fase é importar e processar todas as imagens capturadas em campo no Photoscan Agisoft Metashape, que se trata de um software poderoso e amplamente utilizado em fotogrametria e processamento de imagens para criar modelos 3D, ortomosaicos, modelos digitais de elevação (DEM), entre outros.

Para chegar a tais resultados, são necessários os ponto da base para o georreferenciamento e amarração da ortofoto e os pontos de controle para a análise quanto a acurácia do dado gerado. Dentro do software, a sequência do trabalho é dada pela aba "Workflow" (Figura 08), sendo a primeira tarefa alinhar as fotos.

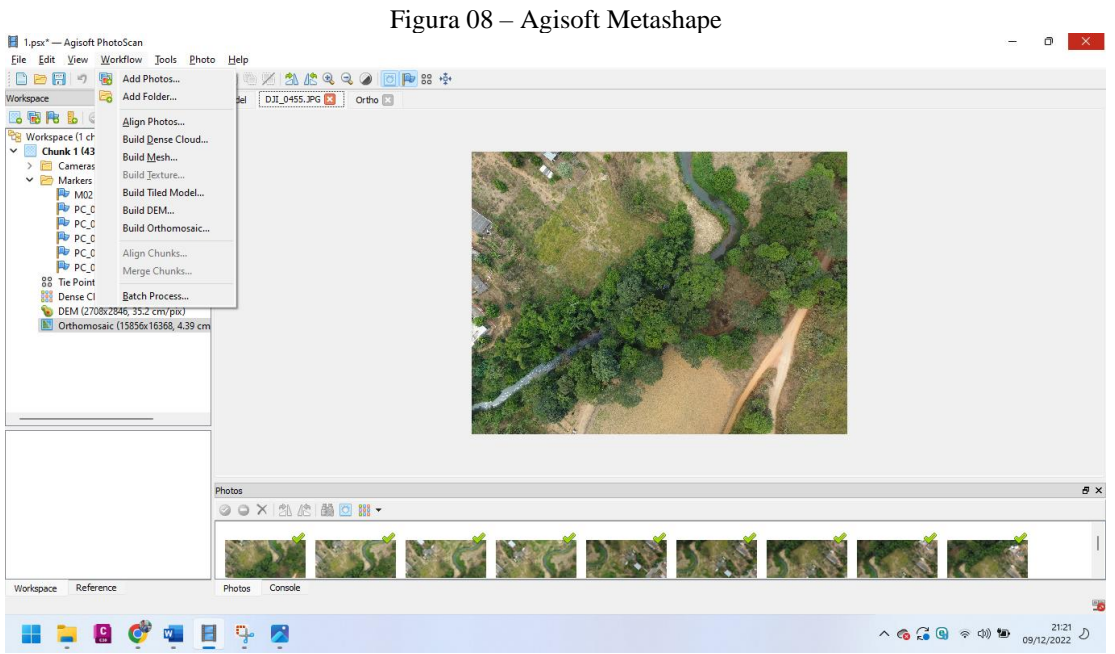

Fonte: Autores (2021)

Graduação em Engenharia Civil – Centro Universitário UNA.

Para a etapa do alinhamento, é necessário a inserção dos PC's e a definição desses pontos nas imagens geradas, como pode ser visto na Figura 09.

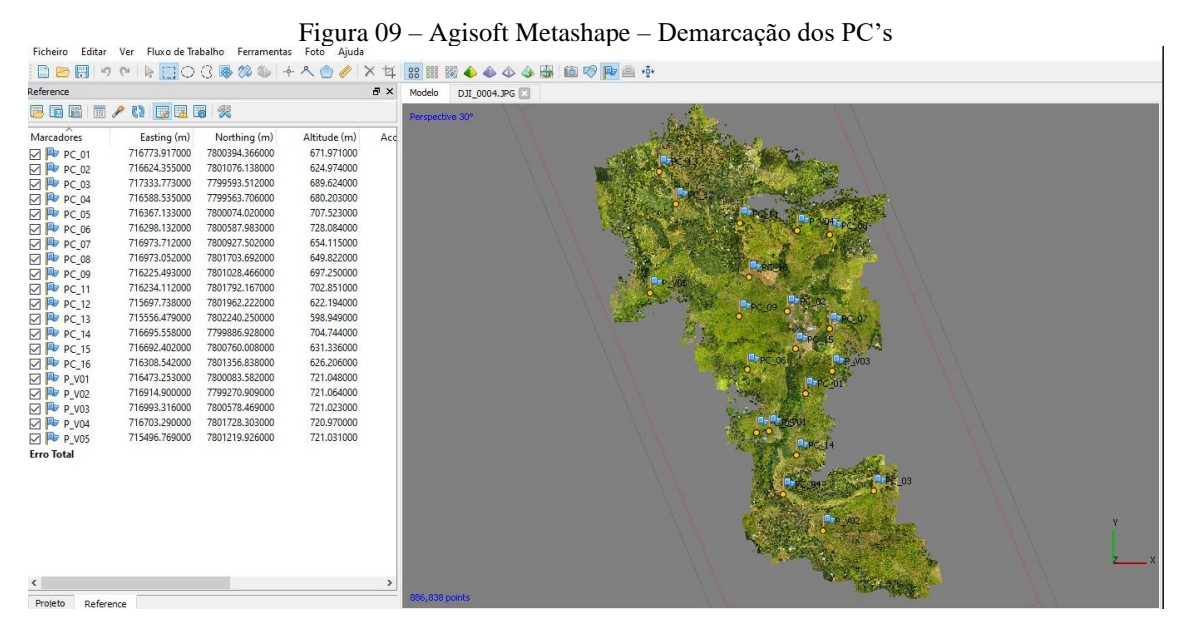

Fonte: Autores (2021)

Seguindo a aba de fluxo de trabalho, a próxima tarefa é construir a nuvem densa de pontos (dense cloud), que se trata de um conjunto de pontos tridimensionais que representam a superfície de um objeto ou área mapeada.

O próximo passo é a elaboração da TILED MODEL. O "tiled model" no Metashape se refere a um recurso importante do software que está relacionado à divisão do modelo 3D gerado em várias partes menores, chamadas "tiles" (azulejos). Cada "tile" representa uma seção do modelo 3D global e contém informações detalhadas sobre uma área específica da superfície mapeada.

A etapa seguinte é construir o DEM, o Modelo Digital de Elevação que é uma representação digital das elevações do terreno ou superfície da Terra. O último passo é a geração do e o ortomosaico. Um ortomosaico é uma imagem georreferenciada e ortogonal que é criada a partir de várias fotografias aéreas ou imagens capturadas pelo drone.

## **4 RESULTADOS**

Diante do cenário disposto, o voo e o processamento se deram em sua normalidade. O Drone DJI Phantom 4 exerceu um ótimo papel, mesmo sendo considerada uma aeronave de pequeno porte.

O processamento com o software Photoscan Agisoft Metashape resultou nos seguintes produtos:

# Dense Cloud:

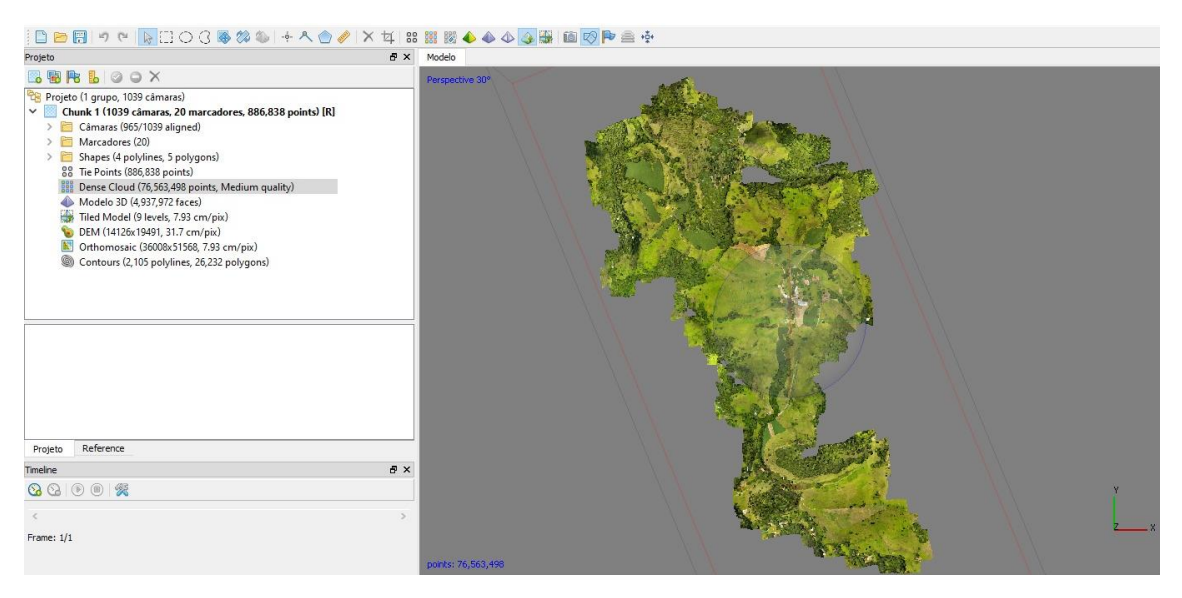

A análise da nuvem de pontos densa revela uma representação altamente precisa das variações de elevação no terreno. Este nível de detalhe permite uma análise minuciosa das características do solo, destacando claramente elevações e declives. A localização da estrada que corta a propriedade é identificada com precisão, assim como as estruturas da fazenda, vegetação e outros elementos do terreno. A qualidade da representação proporcionada pela nuvem de pontos densa oferece uma visão abrangente e detalhada da topografia, facilitando uma compreensão aprofundada da geografia da área estudada.

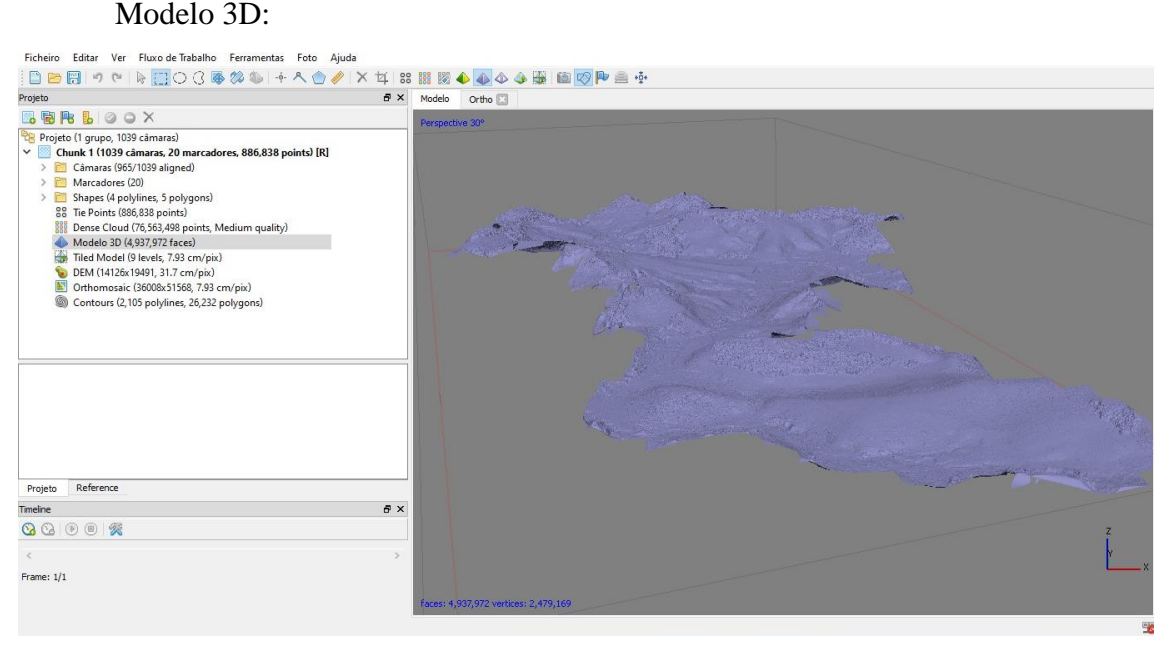

O modelo 3D obtido oferece a possibilidade crucial de extrair medidas precisas, incluindo distâncias, áreas e volumes. Essa capacidade torna-se essencial em uma variedade de aplicações, abrangendo desde cálculos precisos de volumes até análises detalhadas de espaços. A utilidade do modelo tridimensional transcende a mera

representação visual, destacando sua importância prática em fornecer informações quantitativas confiáveis para diversas necessidades.

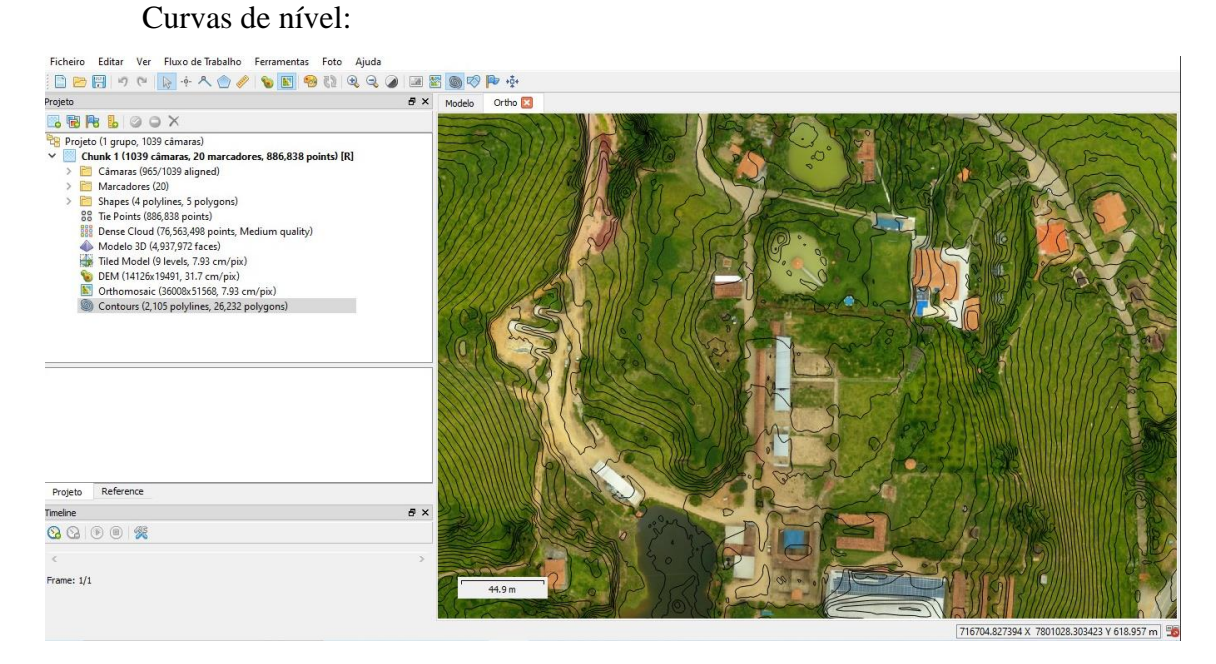

A planta de curvas de nível é um recurso cartográfico essencial para visualizar, de uma perspectiva aérea, as variações de altitude em um terreno. Mesmo ao observar verticalmente, é possível obter informações detalhadas sobre o desnível horizontal de uma determinada área e as nuances do relevo. Nesse tipo de representação, as curvas de nível, também conhecidas como isoaltimétricas, desempenham um papel crucial, delineando as mudanças topográficas por meio de linhas imaginárias que representam a variação altimétrica. Com as curvas de nível, pode-se notar que existem poucas áreas com a topográfica considerada plana dentro do perímetro da fazenda em estudo.

## DEM:

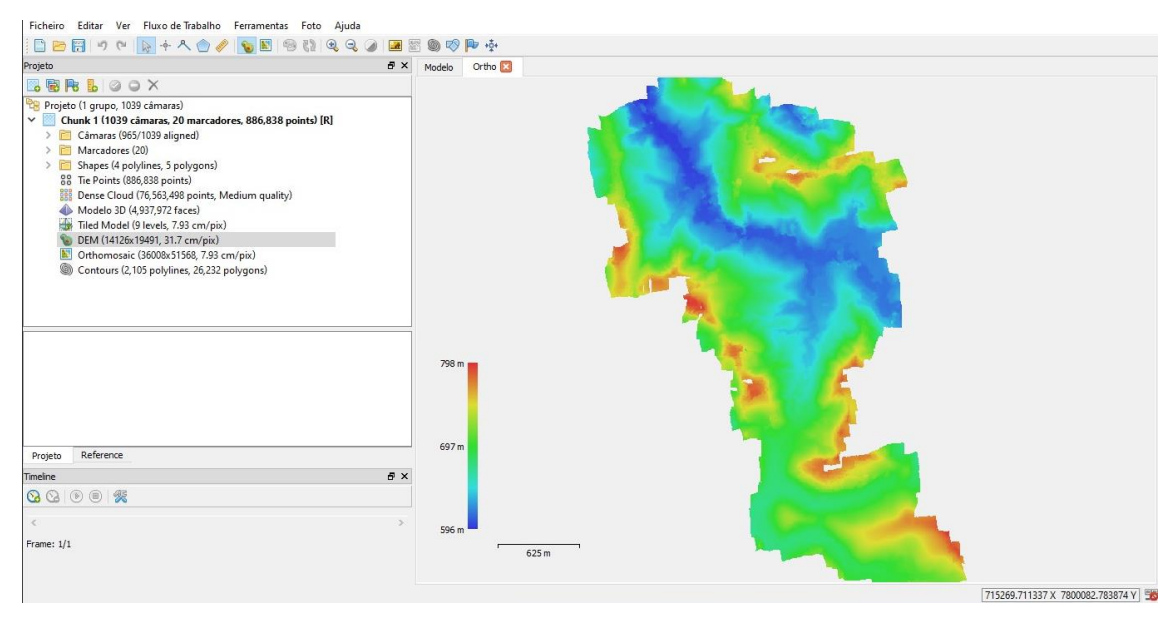

O Modelo Digital de Elevação (Digital Elevation Model - DEM) é gerado a partir de dados topográficos meticulosamente coletados no campo, proporcionando um detalhamento abrangente de todos os objetos acima do solo. Este modelo revela de forma precisa e visual a complexidade altimétrica da área em questão, destacando uma diferença de elevação de 202 metros. A parte mais baixa da região apresenta uma cota de 596 metros, enquanto a porção mais elevada alcança a marca de 598 metros. O DEM não apenas oferece uma representação tridimensional do terreno, mas também se revela uma ferramenta indispensável para análises detalhadas, como a identificação de padrões de drenagem, planejamento urbano e gestão de recursos hídricos.

Ortomosaíco:

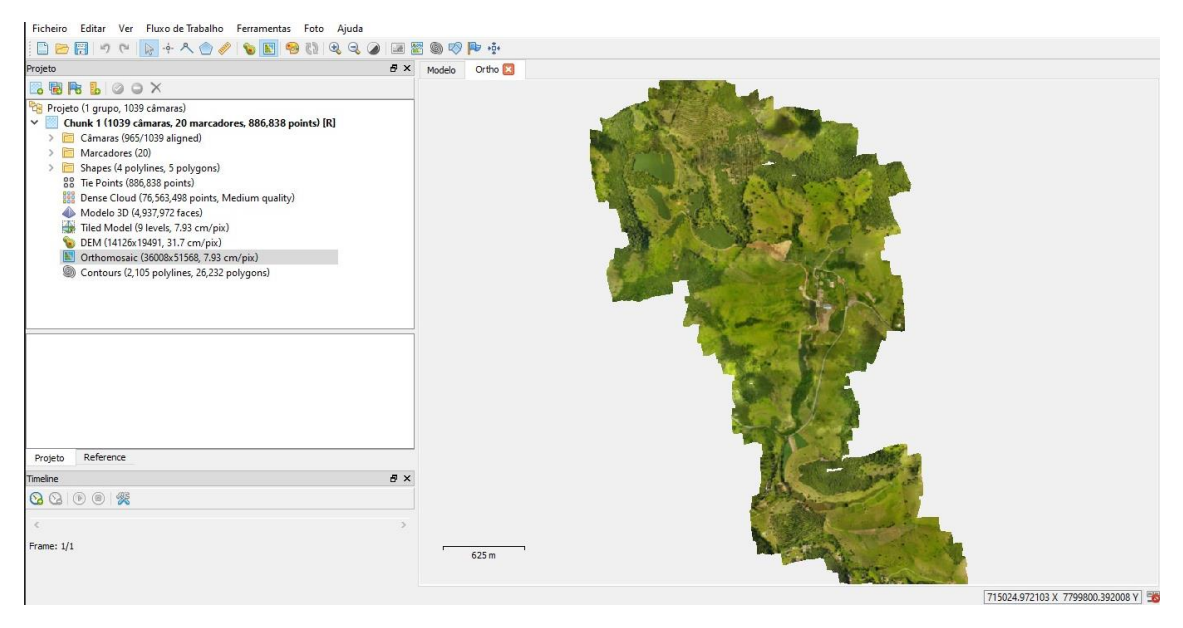

No mosaico de fotos, é possível observar o resultado da fusão de todas as imagens capturadas pelo drone durante o levantamento, consolidando-as em uma única foto georreferenciada. Ao utilizar o ortomosaico e um software dedicado, torna-se viável realizar a vetorização da propriedade, permitindo sua representação precisa em um mapa topográfico.

Essa abordagem oferece inúmeras vantagens, destacando-se a capacidade de integrar informações visuais detalhadas da área de estudo. A vetorização proporciona uma representação gráfica mais refinada da propriedade, permitindo uma análise mais aprofundada de suas características topográficas.

Ao utilizar um software especializado, é possível atribuir significado aos elementos vetoriais, como estradas, edificações, corpos d'água e outros elementos relevantes. Essa etapa facilita não apenas a visualização, mas também a interpretação das informações contidas no mapa, tornando-o uma ferramenta valiosa para o planejamento, gestão territorial e tomada de decisões em projetos de engenharia civil.

Além disso, a georreferenciação do ortomosaico garante a precisão espacial necessária, proporcionando uma base sólida para a vetorização e contribuindo para a confiabilidade dos dados apresentados no mapa topográfico final.

Na fase de vetorização, a imagem raster foi transformada em dados vetoriais, representando elementos geográficos como pontos, linhas e polígonos em um sistema de coordenadas espaciais. Na propriedade analisada, a vetorização abrangeu toda a área, destacando a divisão da propriedade em várias áreas distintas. Os resultados detalhados dessa vetorização estão apresentados no Apêndice 01. Esta abordagem não apenas proporciona uma representação mais precisa do terreno, mas também destaca características específicas de cada setor da propriedade, permitindo análises mais detalhadas e específicas. O material destacado no Apêndice 01 oferece uma visualização clara e concisa da vetorização, essencial para a interpretação dos resultados e compreensão das características espaciais e geográficas da propriedade estudada..

Uma das possibilidades dessa vetorização, é mensuração das áreas da propriedade rural onde estão as plantações. Como é visto no quadro a seguir, ao total são cerca de 35ha de plantação de capim, cana e milho (conforme Tabela 01).

|                     | Área (há) | <b>Total</b> |
|---------------------|-----------|--------------|
| Milho 01            | 5,3454    | 26,7401      |
| Milho 02            | 2,0803    |              |
| Milho 03            | 1,5518    |              |
| Milho 04            | 0,9392    |              |
| Milho 05            | 3,3916    |              |
| Milho 06            | 2,9803    |              |
| Milho 07            | 1,7276    |              |
| Milho 08            | 1,4336    |              |
| Milho 09            | 2,7618    |              |
| Milho 10            | 1,4691    |              |
| Milho 11            | 0,4317    |              |
| Milho 12            | 2,6277    |              |
| Cana 01             | 5,3769    | 5,3769       |
| Capim 01            | 0,9188    | 3,5015       |
| Capim <sub>02</sub> | 2,5827    |              |

Tabela 01 – Quadro de áreas de plantio

Fonte: Autores, 2021.

Os resultados apresentados reforçam a importância do avanço tecnológico, exemplificado pelo uso de drones, como um catalisador para aprimorar as práticas de levantamento topográfico em áreas rurais desafiadoras. Esta conclusão não apenas valida a eficácia do drone como uma ferramenta moderna na engenharia civil, mas também ressalta seu potencial para contribuir significativamente para o desenvolvimento sustentável e a eficiência operacional em futuros projetos na região.

# **CONCLUSÃO**

Em conclusão, este estudo de caso sobre o mapeamento topográfico de uma área rural na cidade de São Domingos do Prata/MG, utilizando drones, destaca a importância da aplicação de tecnologias avançadas na área de topografia, área de extrema importância na engenharia civil.

O uso de drones para a obtenção de dados topográficos se revelou uma abordagem altamente eficaz, oferecendo inúmeras vantagens, incluindo a rapidez na aquisição de informações. A área de atuação apresentada neste estudo, apesar de se apresentar muito grande, foi mapeada com um tempo de voo de pouco mais de 231 min e, pós vetorização do material gerado pelo processamento das imagens, pode-se mensurar com muita facilidade os lotes separados para o plantio, como os 26,74ha de milho, 5,38ha de cana e 3,50ha de capim.

Para a realização deste trabalho, apenas um colaborador pode executar todas as demandas, onde ficou destacada a capacidade dos drones de reduzir custos operacionais, minimizar impactos ambientais e melhorar a segurança das operações de mapeamento e construção. Esses benefícios são particularmente relevantes na engenharia civil, onde a tomada de decisões embasadas em dados precisos é fundamental para o sucesso de projetos.

Como resultado, esta pesquisa não apenas contribui para a compreensão das vantagens do mapeamento topográfico com drones na engenharia civil, mas também destaca a necessidade contínua de integração eficiente dessas tecnologias em projetos de engenharia, promovendo assim uma abordagem mais eficaz, sustentável e inovadora para o setor.

# REFERÊNCIAS BIBLIOGRÁFICAS

AMORIM, Amilton. **Utilização de VANT para o Georreferenciamento de Imóveis Rurais**. I Seminário Internacional UAU (UNESP), 2016. Pág. 25-36.

BUSNELLO, Fábio José; CONTE, Paulo Ricardo. **Levantamento topográfico planialtimétrico com diferentes métodos de levantamento de dados a campo**. **Revista Tecnológica / ISSN 2358-9221**, [S.l.], v. 3, n. 2, p. 196-205, sep. 2015. ISSN 2358-9221. Disponível em: [<https://uceff.edu.br/revista/index.php/revista/article/view/89>](https://uceff.edu.br/revista/index.php/revista/article/view/89). Acesso em: 18 nov. 2023.

DOMINGUES, F.A.A. **Topografia e astronomia de posição: para engenheiros e arquitetos**. São Paulo: Editora Mc Graw Hill do Brasil,1979. 403p.

MELO, João Gilberto Sousa E . **Mapeamento topográfico de uma área rural no município de SEVERIANO MELO – RN, com a utilização de drones de pequeno porte e topografia convencional**.

ROSA, Roberto. **INTRODUÇÃO AO GEOPROCESSAMENTO** Disponível em: < https://cetesb.sp.gov.br/wpcontent/uploads/sites/33/2016/12/Introdu%C3%A7%C3%A3 o-aoGeoprocessamento-Roberto-Rosa.pdf> Acesso em: 21, set., 2023..

COELHO, Ricardo. et al. **Mapeamento Topográfico, com utilização de Veículo Aéreo não Tripulado (VANT) e Topografia Convencional**. Disponível em: <https://docplayer.com.br/storage/83/88032675/88032675.pdf> Acesso em: 29, set., 2023.

RODRIGUES, Danilo Aparecido, **Vantagens da aerofotogrametria por drone na obtenção de dados topográficos em estudos de lixões e aterros sanitário, 2018**. Acesso em: 29, set., 2023.

MICHELS, Nícolas Berwanger; SILVA, Reginaldo Macedonio da; SOUZA, Sérgio Florêncio de. **Georreferenciamento de Imóveis Rurais: Análise de Área entre Topografia, RTK e Sistema TM**. Revista Brasileira de Geomática , [s. l.], jan./mar 2021.Acesso em: 03, out., 2023.

VEIGA, Luis. et al. **FUNDAMENTOS DE TOPOGRAFIA**. Disponível em: <https://cartografica.ufpr.br/docs/topo2/apos\_topo.pdf> Acesso em: 18 ago 2021.

JUNIOR, James De Angelo Pinto**. APLICAÇÃO DO DRONE NA ENGENHARIA DE AGRIMENSURA E PARA O GEORREFERENCIAMENTO DE IMÓVEIS RURAIS: ABORDAGEM HISTÓRICO LEGAL NO BRASI.** 2019. Dissertação (Graduação - Engenharia de Agrimensura) - UNIVERSIDADE FEDERAL DE ALAGOAS, [S. l.], 2019. Acesso: 30 de Nov. 2023.

JÚNIOR, Júlio César Franco. **Modelagem BIM de infraestrutura urbana a partir de levantamentos aéreos com drone**. São Carlos: [s. n.], 2019. Acesso: 30 de Nov. 2023.

ALAN APOLINÁRIO DE , Gouveia *et al*. Inovação tecnológica na construção civil - Utilização de drone para gerenciamento de obra. **Tópicos em construção civil: Tecnologia, inovação e metodologias aplicadas**, Belo Horizonte, v. Vol. 1, 2021. Acesso: 30 de Nov. 2023.

FEITAL, Marcelo Rosa. **Uso de equipamentos robotizados para inspeção de obras**. 2017.

GONÇALVES, A.; PINTO,H.; COSTA,J. **Utilização de Veículos Aéreos Não Tripulados para a realização de Modelos Digitais de Terreno**. Caso de Estudo do Alto Hama. VIII Conferência Nacional de Cartografia e Geodesia. 2015. Disponível: Acesso: 30 de Nov. 2023.

# **APÊNDICE 01**

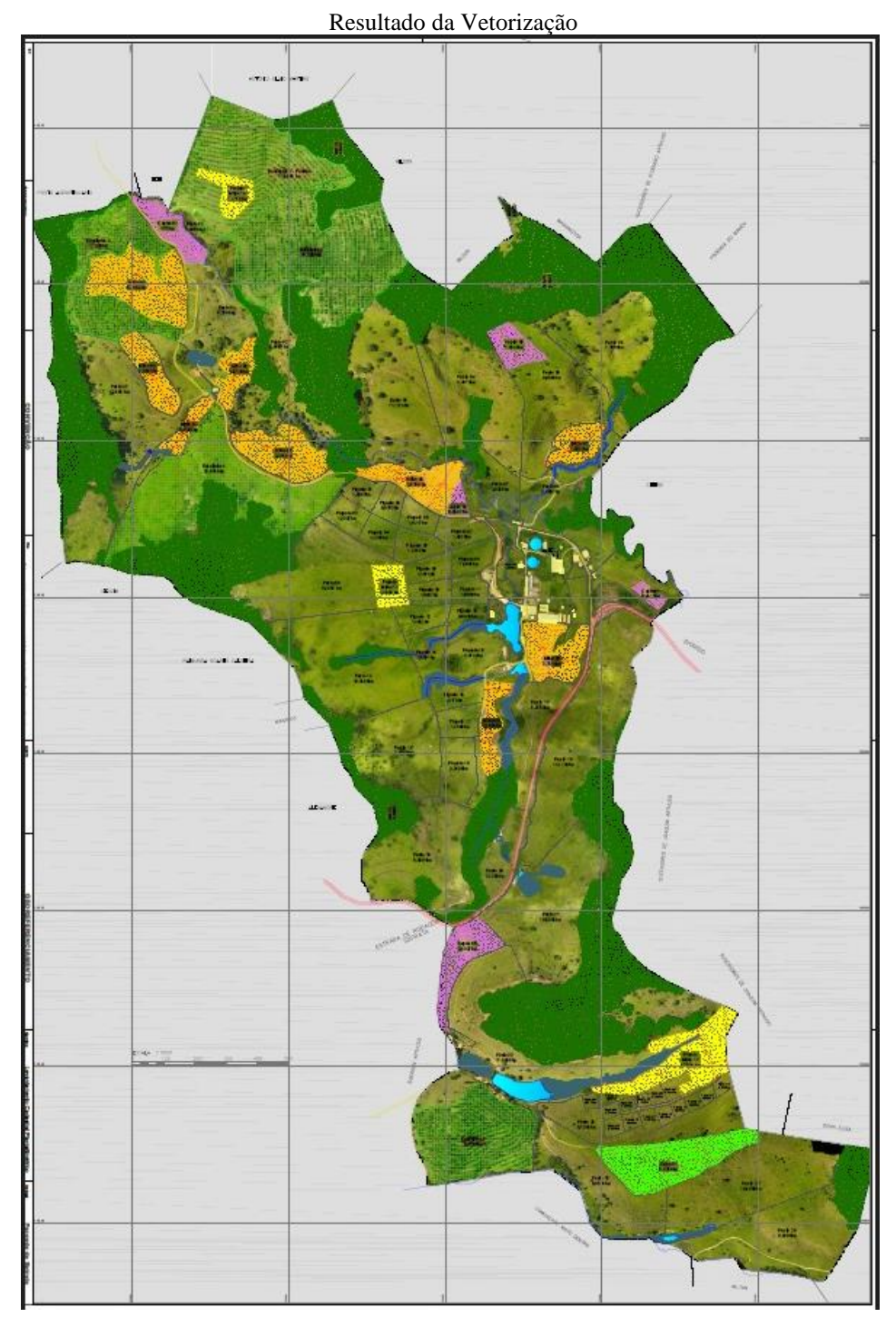

Fonte: Autores (2021)